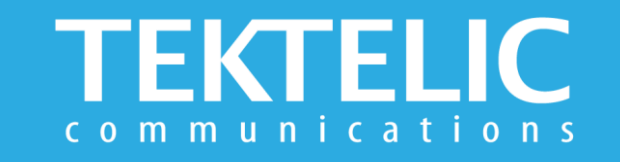

# **FINCH Quick Start Guide**

### **Activating the Device**

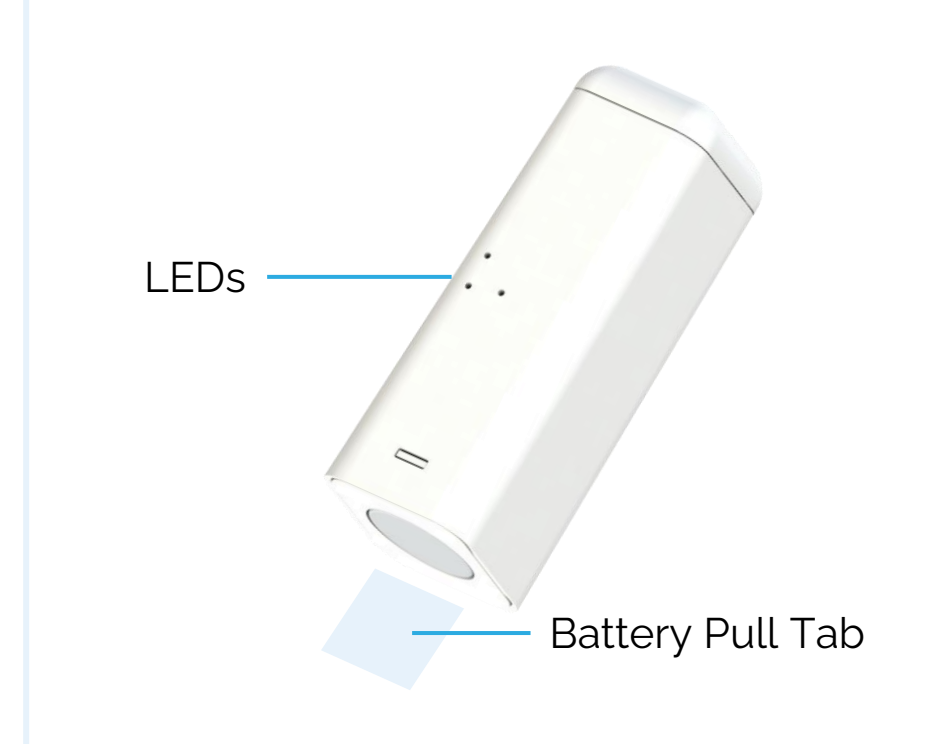

#### **To Activate Device:**

LEDs **Step 1:** Use LeapX app to commission the Device to the Network Server.

Step 2: Remove Battery Pull Tab to activate device.

Step 3: Green LED will blink red until the device is connecting to the Network Server.

**Note:** LED will blink for every message sent to Network Server.

## **Activation & Commissioning**

#### **Commissioning the Device Using LeapX Application**

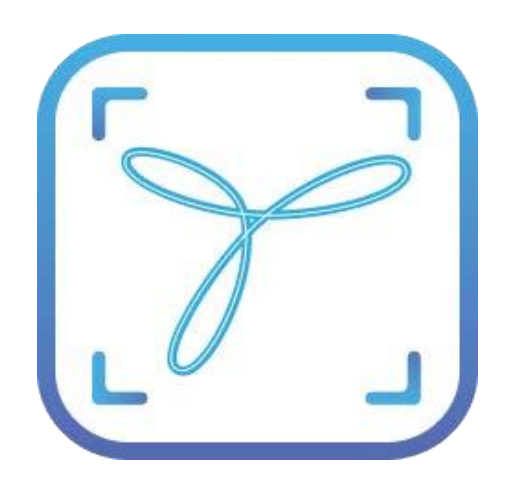

To install LeapX Application on your Smart Device, please search for "TEKTELIC LeapX" on the Google Play Store or the Apple App Store. Once the app is installed, you can create an account or log in using the username and password of your existing TEKTELIC account. Then follow the in-app instructions online.

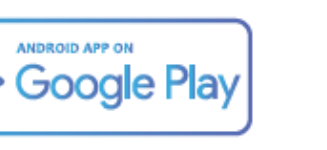

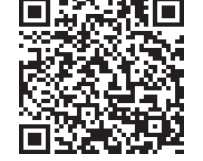

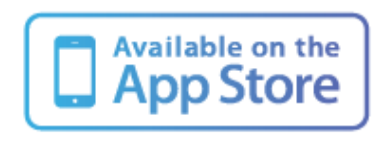

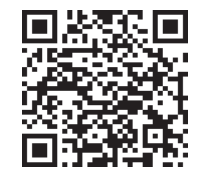

#### **Default Reporting Periods**

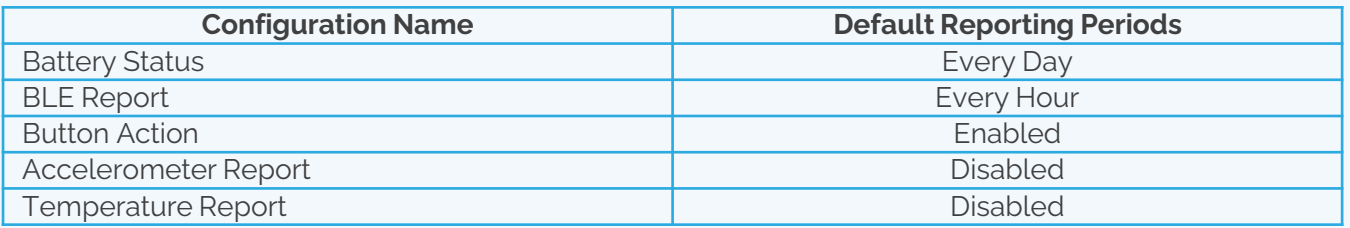

To make changes to the default data reporting periods, please refer to the knowledge base on **[knowledgehub.tektelic.com](https://knowledgehub.tektelic.com/).**

## **Troubleshooting**

**If the device remains blinking green for more than two minutes follow these troubleshooting actions:**

- Ensure the device is commissioned on the Network Server
- Ensure the local LoRa Gateway has also been provisioned on the Network Server
- Ensure a local LoRa Gateway is online

**Note:** The first time a sensor is woken up or powered on with a new battery, there may be up to two minutes of additional ramp up time before the sensor joins the network server

**Note:** if you have questions about using device please refer to TRM document on **[knowledgehub.tektelic.com](https://knowledgehub.tektelic.com/)**.